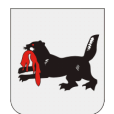

#### **МИНИСТЕРСТВО ОБРАЗОВАНИЯ ИРКУТСКОЙ ОБЛАСТИ**

Государственное общеобразовательное казенное учреждение Иркутской области «Специальная (коррекционная) школа № 33г. Братска» 665717 Иркутская обл., г. Братск, ж.р. Осиновка, ул. Ангарстроя 7, тел/факс: 8(3953) 30-27-75, E-mail: [196833@mail.ru](mailto:196833@mail.ru)

> УТВЕРЖДАЮ директор ГОКУ «СКШ № 33 г. Братска» А.В. Иванов

> > $\begin{array}{ccccc} \left\langle \left\langle \begin{array}{cc} 0 & \cdots \end{array} \right\rangle & \cdots & \cdots & \cdots \end{array} \right\rangle & \begin{array}{c} \left\langle \begin{array}{cc} 0 & \cdots \end{array} \right\rangle & \cdots & \cdots & \cdots \end{array}$

\_\_\_\_\_\_\_\_\_\_\_\_\_\_\_\_\_\_\_\_\_\_\_\_\_\_

**Положение**

# **о проведении областного дистанционного конкурса «Биомарафон» для учителей и учащихся (коррекционных) школ, реализующих АООП для обучающихся с умственной отсталостью (интеллектуальными нарушениями) вариант 1**

#### **1. Общие положения.**

- 1.1. Настоящее положение определяет порядок и регламент проведения областного дистанционного конкурса «Биомарафон» (далее – Конкурс) для учителей и учащихся специальных (коррекционных) школ, реализующих АООП для обучающихся с умственной отсталостью (интеллектуальными нарушениями) вариант 1.
- 1.2. Общее руководство подготовкой и проведением конкурса осуществляет ГОКУ «СКШ №33 г. Братска»
- 1.3. Оргкомитет решает вопросы организации и проведения конкурса, утверждает состав жюри, имеет право вносить дополнения и изменения в настоящее Положение.

#### **2. Цели и задачи.**

- 2.1 Конкурс для учащихся проводится с целью выявления учащихся, обладающих более широким уровнем развития представлений в области естествознания в рамках АООП для учащихся с интеллектуальными нарушениями
- 2.2 Задачи:

 оценка знаний, умений и навыков, полученных участниками Конкурса в ходе усвоения школьного курса биологии;

- коррекция и развитие познавательной активности обучающихся;
- повышение учебной мотивации;
- воспитание самостоятельности;
- формирование умения демонстрировать знания по предмету
- 2.3 Конкурс для учителей проводится с целью предоставления учителям возможности демонстрировать результаты своего творчества и интеллектуального труда
- 2.4 Задачи:
	- распространение педагогического опыта
	- пополнение портфолио учителей, свидетельствующее об эффективной педагогической деятельности
	- профессиональное развитие и совершенствование
	- популяризация авторских находок

### **3. Участники Конкурса**

- 3.1 К участию приглашаются учителя СКШ, работающие в рамках программы АООП для обучающихся с умственной отсталостью (интеллектуальными нарушениями) вариант 1 по предмету «Биология» (по одному от ОО);
- 3.2 К участию приглашаются учащиеся 7 9 классов (по одному от параллели). Общее количество участников от школы – не более 3 человек. Участники определяются учителями биологии и администрацией школы из числа наиболее подготовленных учеников;
- 3.3 Участие в конкурсе является добровольным, осуществляется только с согласия ученика, его родителей (законных представителей)

### **4. Порядок проведения Конкурса**

- 4.1. Конкурс проводится дистанционно в течение пяти рабочих дней **14 - 18 ноября 2022 года**.
- 4.2. В рамках «Биомарафона» учителям предлагается принять участие в мастерклассе «Работа над понятиями и терминами на уроках биологии». Дистанционный мастер-класс включает следующие компоненты представляемого опыта:
	- **4.2.1. Презентация «Я знаю, как это делать, я поделюсь своим опытом»** «Презентация» предполагает краткое представление учителем своего опыта работы, выполняется в программе PowerPoint – Microsoft с учетом следующих требований:
		- Ф.И.О учителя, место работы, тема представляемого опыта «Работа над понятиями и терминами на уроках биологии»
		- Обоснование темы, постановка целей и задач
- $\checkmark$  Краткое описание системы работы
- Представление основных приемов работы
- Достижения в опыте работы по представляемой теме
- Результативность деятельности учащихся, свидетельствующая об эффективности работы учителя
- Практическая значимость материала

Презентация должна содержать не более 20 слайдов. Подготовленная презентация отправляется **14.11.2022** на электронную почту [zagudaeva69@mail.ru.](mailto:zagudaeva69@mail.ru) В названии файла указывается фамилия автора презентации. При необходимости дополнительных пояснений Презентация может сопровождаться описанием, представленным в виде документе Word

#### **4.2.2. Видеоролик «Фрагменты с уроков»**

Видеоролик предполагает практическую видео иллюстрацию представленного опыта с демонстрацией приемов работы, используемых на уроках биологии.

Видеоролик создается в формате – MP4, AVI, MPEG4, MPEG2, можно использовать программу Windows Movie Maker или другую аналогичную программу для съемок. Возможно использование любой аппаратуры: видеокамеры, фотоаппарата, мобильного телефона. Максимальная продолжительность видеоролика – не более 10 минут. Видеоролик отправляется **15.11.2022** на электронную почту [zagudaeva69@mail.ru.](mailto:zagudaeva69@mail.ru) В названии файла указывается фамилия автора видеоролика.

4.2.3 **Рефлексия.** Учителя, принявшие участие в «Биомарафоне», знакомятся с представленными материалами, размещенными в группе Viber и готовят отзыв о любом наиболее понравившемся мастер-классе (*кроме своего*) в форме, рекомендуемой на сайте [https://coko38.ru.в](https://coko38.ru.в/) разделе «Методические рекомендации и формы заполнения модельных паспортов». Рефлексия отправляется **18.11.2022** на электронную почту [zagudaeva69@mail.ru.](mailto:zagudaeva69@mail.ru) Отзывы на педагогическое мероприятие нужно подписать и отсканировать. Данный материал будет направлен участникам мастер-класса.

- 4.3. В рамках «Биомарафона» учащимся предлагается принять участие в дистанционном конкурсе-тестировании «Знаток биологических терминов»
- 4.4. Для учащихся **17.11.2022 с 09.00 до 10.00** организатор конкурса рассылает задания в виде презентации в PowerPoint - Microsoft (демонстрационная

версия) на электронную почту участников, указанных в заявке (*приложение 1*)

- 4.5. В 10.00 участники конкурса приступают к выполнению тестовых заданий. Время, отводимое на выполнение заданий, указано в презентации и составляет 30 минут. Тест можно решить только один раз;
- 4.6. Требования и предварительные настройки для тестирования в **MS PowerPoint** указаны в *приложении 3*.
- 4.7. Темы, которые будут охвачены при тестировании:

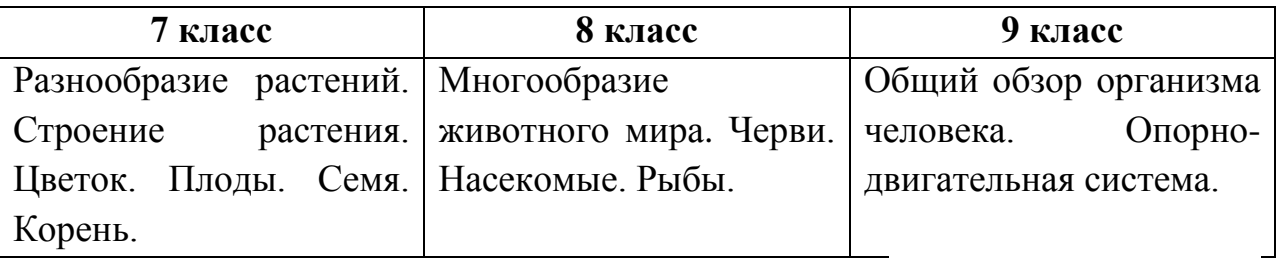

4.8. По окончанию работы учитель – куратор делает **screenshot** — «снимок экрана» последнего слайда с результатом выполненного текста, подписывает фамилию, класс, школу конкурсанта и отправляет на электронную почту [zagudaeva69@mail.ru](mailto:zagudaeva69@mail.ru) **до 11.00 (***см. Приложение 2*); **screenshot, отправленный на школьную электронную почту,**

**рассматриваться не будет.**

## **5. Состав жюри**

- 5.1. Жюри формируется из числа организаторов конкурса и независимых экспертов
- 5.2. Общее руководство Конкурсом осуществляет учитель биологии Загудаева Лариса Викторовна, т.89646567875

## **6. Порядок подачи заявок на участие в Конкурсе**

6.1 К участию в Конкурсе от каждой образовательной организации необходимо подать заявку по форме (*приложение 1*) Заявку необходимо предоставить не позднее 07.11.2022 года в электронном виде организатору Конкурса по адресу: [zagudaeva69@mail.ru](mailto:zagudaeva69@mail.ru) . **Заявки, отправленные на школьную электронную почту, рассматриваться не будут.**

## **7. Подведение итогов и награждение победителей.**

- 7.1. Распределение мест среди учащихся производится на основании протокола жюри и количества набранных баллов при тестировании;
- 7.2. Победителем считается ученик, набравший наибольшее количество баллов;
- 7.3. Проверка жюри выполненных заданий учащихся и рассылка наградных документов в электронном виде образовательным учреждениям осуществляется в период с 21.11.2022 по 25.11.2022
- 7.4. Учителя, подготовившие участников Конкурса, награждаются благодарственными письмами.
- 7.5. Результаты конкурса публикуются на сайте ГОКУ «СКШ № 33 г. Братска»
- 7.6. Учителя, принявшие участие в «Биомарафоне», награждаются Благодарственными письмами, а также Грамотами за участие в мастер-классе и представление своего опыта работы
- 7.7. Материалы мастер-класса размещаются на сайте ГОКУ «СКШ № 33 г. Братска» для распространения педагогического опыта с согласия на публикацию опыта и обработку персональных данных (*см Приложение 2*)

# *Приложение 1* Заявка оформляется в документе Word

# Заявка на участие в областном дистанционном конкурсе «Биомарафон»

1. Заявка на участие в областном дистанционном конкурсе «Знаток биологических терминов» для учащихся 7 - 9 классов специальных (коррекционных) школ

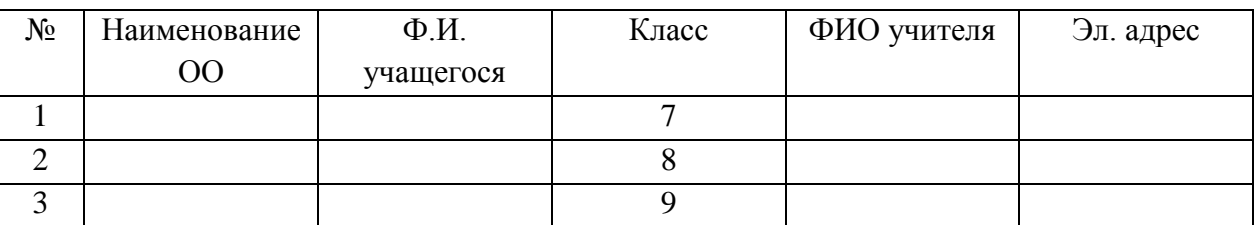

Куратор Конкурса \_\_\_\_\_\_\_\_\_\_\_\_\_\_\_\_\_\_\_\_\_\_\_\_\_\_\_\_\_, т.\_\_\_\_\_\_\_\_\_\_\_\_\_\_\_\_

### 2. Заявка на участие в областном дистанционном конкурсе «Мастер-класс»

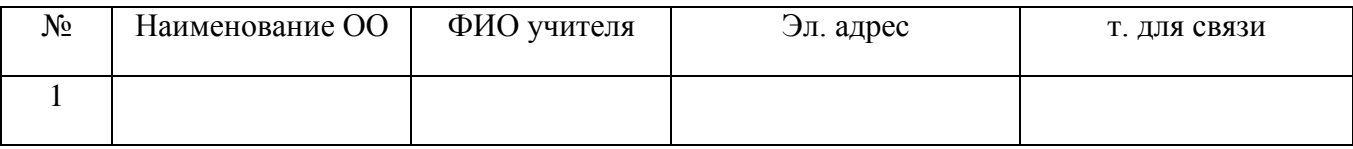

### Приложение 2 (отправить подписанный и сканированный вариант)

# СОГЛАСИЕ НА ПУБЛИКАЦИЮ МАТЕРИАЛОВ КОНКУРСА «БИОМАРАФОН» И ОБРАБОТКУ ПЕРСОНАЛЬНЫХ ДАННЫХ

Я.

(фамилия, имя, отчество, должность)

работаю в

(в соответствии с уставом общеобразовательной организации)

расположенном по адресу: последника по подата по тема по подата по подата по подата по подата по подата по по

(адрес учебного заведения, контактные телефоны)

подтверждаю своё согласие на обработку организаторами Конкурса «Биомарафон» моих персональных данных, которые необходимы для проведения конкурсных процедур. Конкурсные материалы могут быть скопированы, представлены и сделаны достоянием общественности или адаптированы для использования любыми способами при условии, что публикации не нанесут вред моему достоинству и репутации.

Дата: « » 20 г. / <u>/ известника</u>

подпись расшифровка

# Приложение 3 Пример отправки ответов

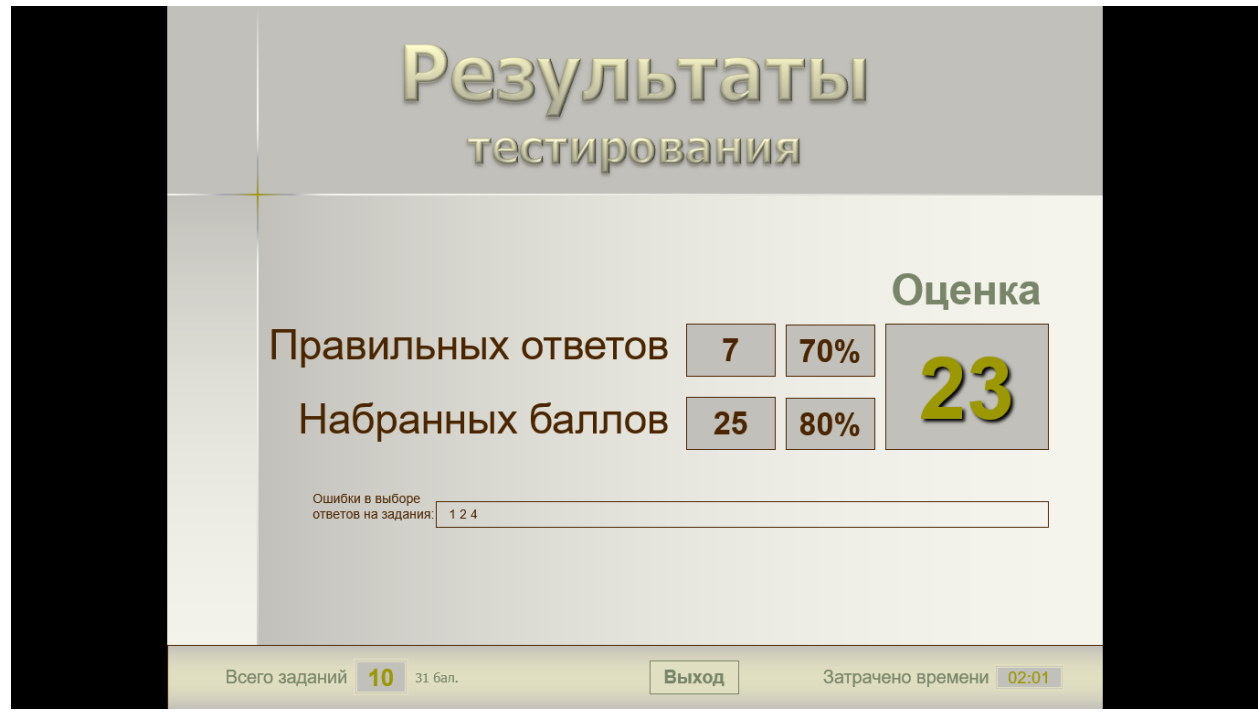

Семенов Семен, 3 класс, СКШ 33 Братск

#### Приложение 4

#### Конструктор тестов в MS PowerPoint

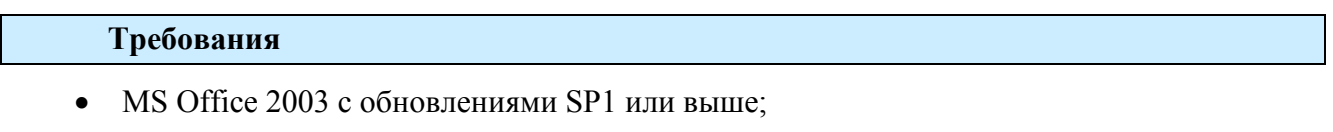

- MS Office 2007 с обновлениями SP1 или выше:
- MS Office 2010 или MS Office 2013

#### Предварительные настройки

Для того чтобы конструктор и созданные на его основе тесты работали на вашем компьютере, необходимо произвести настройки, позволяющие исполнение макросов в PowerPoint. Откройте это приложение и:

- в MS PowerPoint 2003 выберите: «Сервис» - «Макрос» - «Безопасность...» - вкладка «Уровень безопасности» - «Низкая» - вкладка «Надежные издатели» - отметить флажок «Доверять доступ к Visual Basic Project»;

- в MS PowerPoint 2007 (2010, 2013) щелкните по кнопке **Ф** Office (Файл), затем по кнопкам: «Параметры PowerPoint» - «Центр управления безопасностью» - «Параметры центра управления безопасностью...» и выберите с помощью переключателя «Включить все макросы» и отметьте флажок «Доверять доступ к объектной модели проектов VBA».

Не пугайтесь грозных предупреждений системы безопасности MS Office, ведь у вас установлена программа антивирусной защиты $^1\!\!$ 

 $\overline{\phantom{a}}$ 

 $^{1}$ Если этот аргумент для вас неубедителен, то в PowerPoint 2003 можете выбрать средний уровень безопасности, а в PowerPoint 2007 (2010, 2013) – «Отключить все макросы с уведомлением». В первом случае вам каждый раз при открытии конструктора или теста, созданного на его основе, придется в окне предупреждения системы безопасности нажимать кнопку «Не отключать макросы», а во втором на панели «Предупреждение системы безопасности» нажимать кнопку «Параметры» и выбирать в диалоговом окне «Включить это содержимое».

В дальнейшем эту процедуру на данном компьютере вам повторять не придется, пока вы не отмените указанные настройки, но ее желательно выполнить на всех компьютерах, где будут выполняться тесты, созданные с помощью данного конструктора. Выполненные настройки вступают в силу только при следующем запуске редактора мультимедийных презентаций, поэтому закройте PowerPoint.